## EASTERN LINIVERSITY, SRI LANKA

## FINAL YEAR FIRST SEMESTER EXAMINATION IN AGRICULTURE  $-2013/2014$  (September 2015)

## AE 4101 - METEOROLOGY AND GEOINFORMATICS

Practical Examination (Paper-2 for 3<sup>rd</sup> group)

Answer all question

## Time: 2 Hours

NOTE:

- All required data for the practical examination is uploaded in the following directory D:\PRL\_data\Exam in your computer.
- o The answer should be saved in the folder with your index number in the desktop.
- 1. Fulfilling the following requirements.
	- a. Export data Kurunegala District from DSD layer as Kurunegala.shp.
	- b. Full extent to the Kurunegala layer and Change the colors as Olive and outline width 1.0.
	- c. Book mark the KULIYAPITIYA WEST divisional secretariat division from Kurunegala layer in the scale of 1:125,000.
	- d. Change the symbole to Town layer as "square 2" and size 10.

(50 Marks)

- 2. Using GIS techniques to create maps as Symbolizing and Labeling features.
	- a. Categorize Unique Value in D.S.Division level for an Area field from Kurunegala layer.
	- b. Put the labels to D.S.Divisions, Placement Properties of the labels always horizontal and only place label inside polygon.
	- c. Ensure the labels' size 10 and color in Black.
	- d. Export Map as JPEG file.

\*save the map document as Q2.mxd file and remove the all layers from Table Of Contents (TOC) before enter the next question.

(50 Marks)

- 3. Creating maps through spatial query technique using Town and District layers.
	- a. Export data Matale District as shapefile and save it as Matale.shp.
		- b. Find Towns within the Matale District and create a new data as shapefile in the name Matale\_town.shp.

c. Zoom to extend of the newly created Matale\_town layer and Export it as Q3.jpeg and save as Q3.mxd files.

 $(100 \text{ Marks})$ 

- 4. Create a hypothetical map using georeferencing and digitizing techniques (save the map document as Q4.mxd file)
	- a. Add District.shp file and Chenkalady.jpg raster file
	- b. The known points are given below, Make georeference the Chenkalady.jpg file and rectify it.

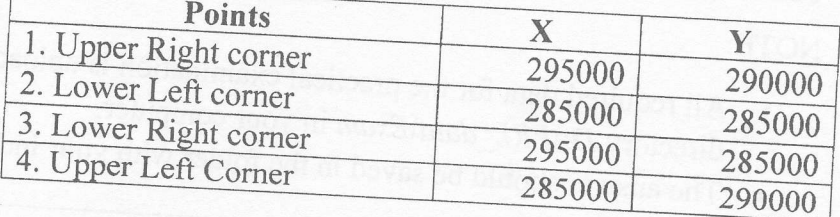

c. Create data features and digitizing the following requirements within the circle limit on georeferenced data.

 $\mathbf{i}$ .

and then soul and the special special construction in Area Relations

Main roads and railway track (feature name as Road.shp) ii. Forest land (feature name as Forest.shp)

esupinnost el Orgalet

Schools (feature name as School.shp) iii.

 $(100 \text{ Marks})$